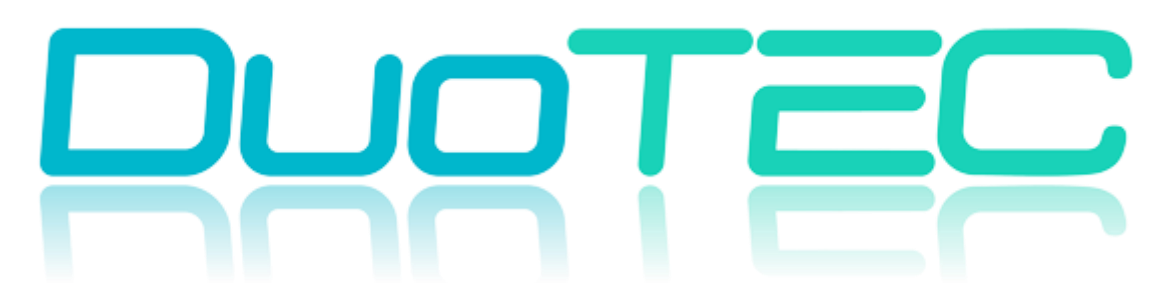

## **ОБЩЕСТВО С ОГРАНИЧЕННОЙ ОТВЕСТВЕННОСТЬЮ «ДУОТЭК»**

[www.DuoTec.ru](http://www.duotec.ru/) | [info@duotec.ru](mailto:info@duotec.ru) | +7 (495) 797-21-38

## НАВИГАЦИОННЫЙ КОНТРОЛЛЕР

## **DTM A SERIES**

РУКОВОДСТВО ПОЛЬЗОВАТЕЛЯ

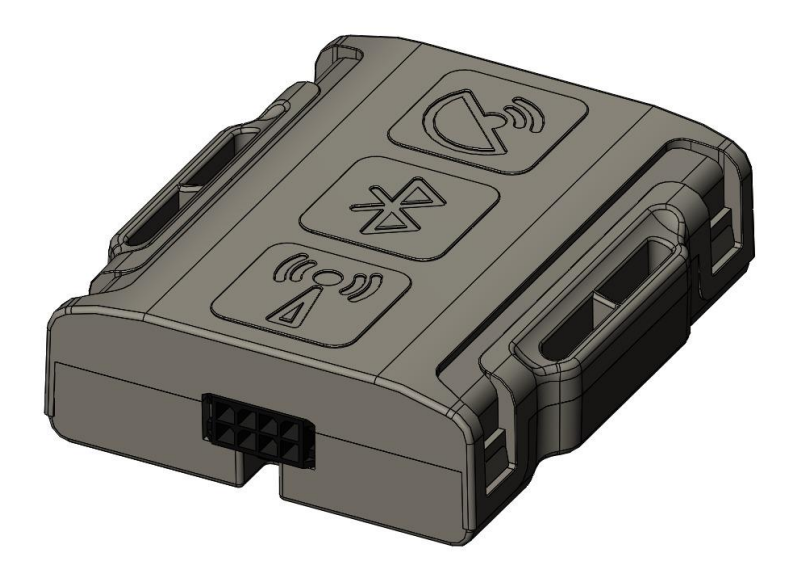

#### Оглавление

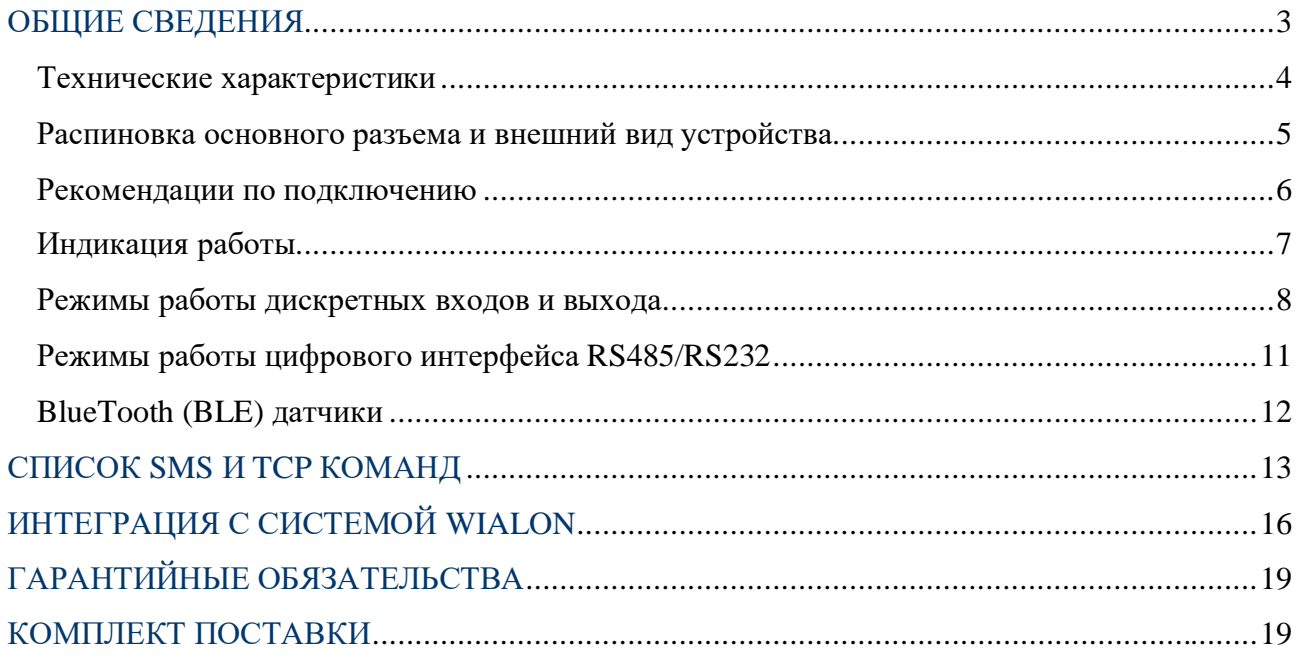

#### <span id="page-2-0"></span>**ОБЩИЕ СВЕДЕНИЯ**

Навигационный контроллер DTM A SERIES, (далее «трекер») - компактное и функциональное устройство, предназначенное для дистанционного наблюдения за подвижными и стационарными объектами и сбора данных с установленного на них оборудования.

#### Функционал и отличительные особенности серии:

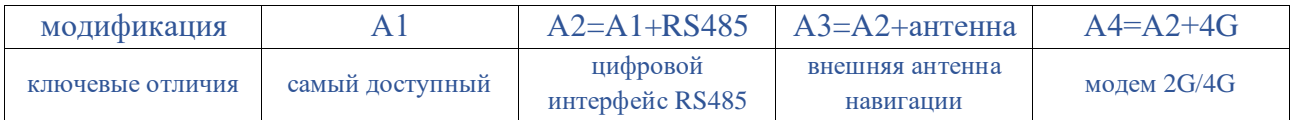

- Встроенные антенны сотовой сети, Bluetooth, навигации (кроме модификации А3)
- 2 СИМ карты формата nano-SIM (модификация А4), 1 СИМ-карта формата nano-SIM (модификация А1, А2, А3)
- RS485 (опционально RS232) –цифровой интерфейс для подключения датчиков уровня топлива (недоступно для модификации А1)
- Bluetooth 4.0 LE для подключения беспроводных датчиков
- Датчик движения (ускорения) акселерометр
- 1 дискретный вход по плюсу контроль зажигания или другого датчика
- 2 дискретных входа по минусу подключение частотного **ДУТ**, кнопки и прочее
- 1 дискретный выход с защитой от индукционных выбросов (реле блокировки и др.). Максимальный коммутируемый ток до **500 мА**
- Внешняя антенна навигации GPS | ГЛОНАСС (только для модификации А3)
- АКБ резервного питания (емкость от **300 мА**) с контролем заряда

Передача данных на сервер осуществляется через канал GSM стандарта 2G (модификации A1, A2, A3) и через канал GSM стандарта 2G/4G (модификация A4).

Трекер может вести передачу данных одновременно на 2 сервера. Поддерживаемые протоколы передачи данных на сервер:

- INTERNAL собственный открытый протокол, доступный для интеграции Идентификация на сервере происходит по IMEI модема. Поддерживается в системах мониторинга Wialon, Gelios и другие.
- USER\_AG специализированный протокол (не для общего использования).
- EGTS\_ID телематический стандарт для системы "ЭРА-ГЛОНАСС". Идентификация на сервере происходит по ID(SN) модема. Поддерживается в системе мониторинга РНИС / РНИЦ
- EGTS\_IMEI телематический стандарт для системы "ЭРА-ГЛОНАСС". Идентификация на сервере происходит по IMEI модема.

## <span id="page-3-0"></span>Технические характеристики

Основные технические характеристики трекера представлены в таблице 1.

## Таблица 1

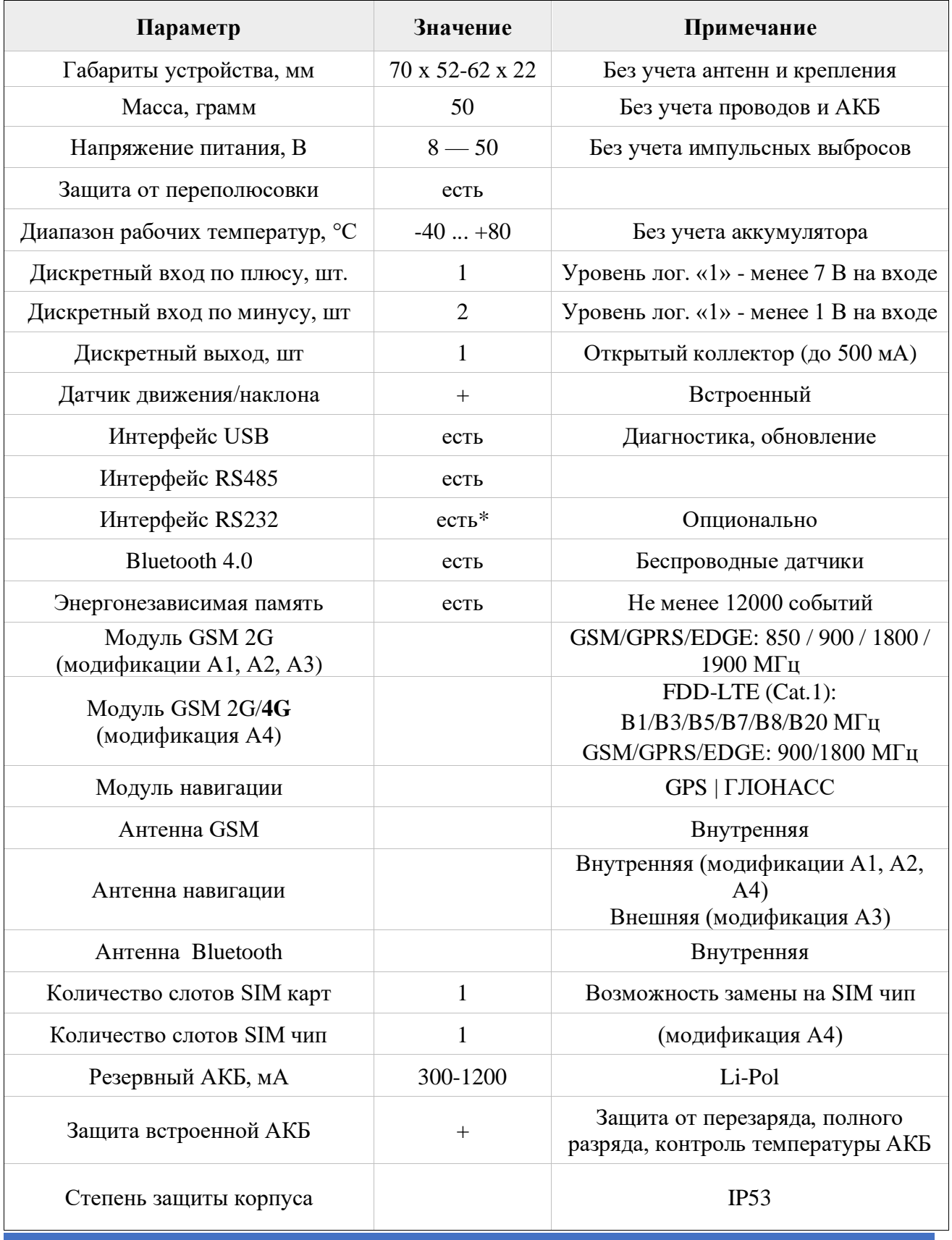

 $\overline{\mathbf{4}}$ 

РУКОВОДСТВО ПОЛЬЗОВАТЕЛЯ [220119]

### <span id="page-4-0"></span>**Распиновка основного разъема и внешний вид устройства**

На рисунке 1 и в таблице 2 представлена информация о распиновке основного разъема. Внешний вид устройства представлен на рисунке 2.

| Δ | 0 | PIN<br>2<br>Ά           | <b>VCC</b> (12-24) |  |  |
|---|---|-------------------------|--------------------|--|--|
| B | D | 3<br>PIN<br>-wire]<br>n |                    |  |  |

*Рисунок 1* 

*Таблица 2* 

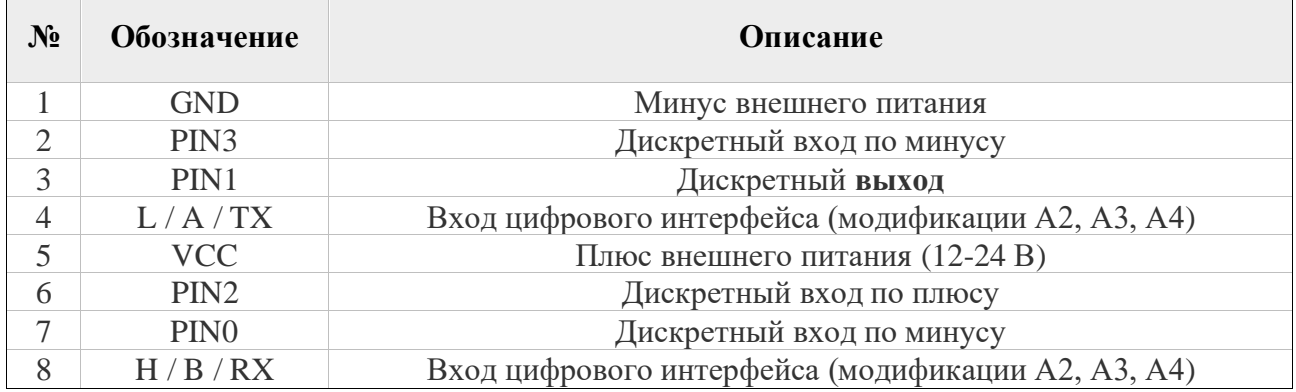

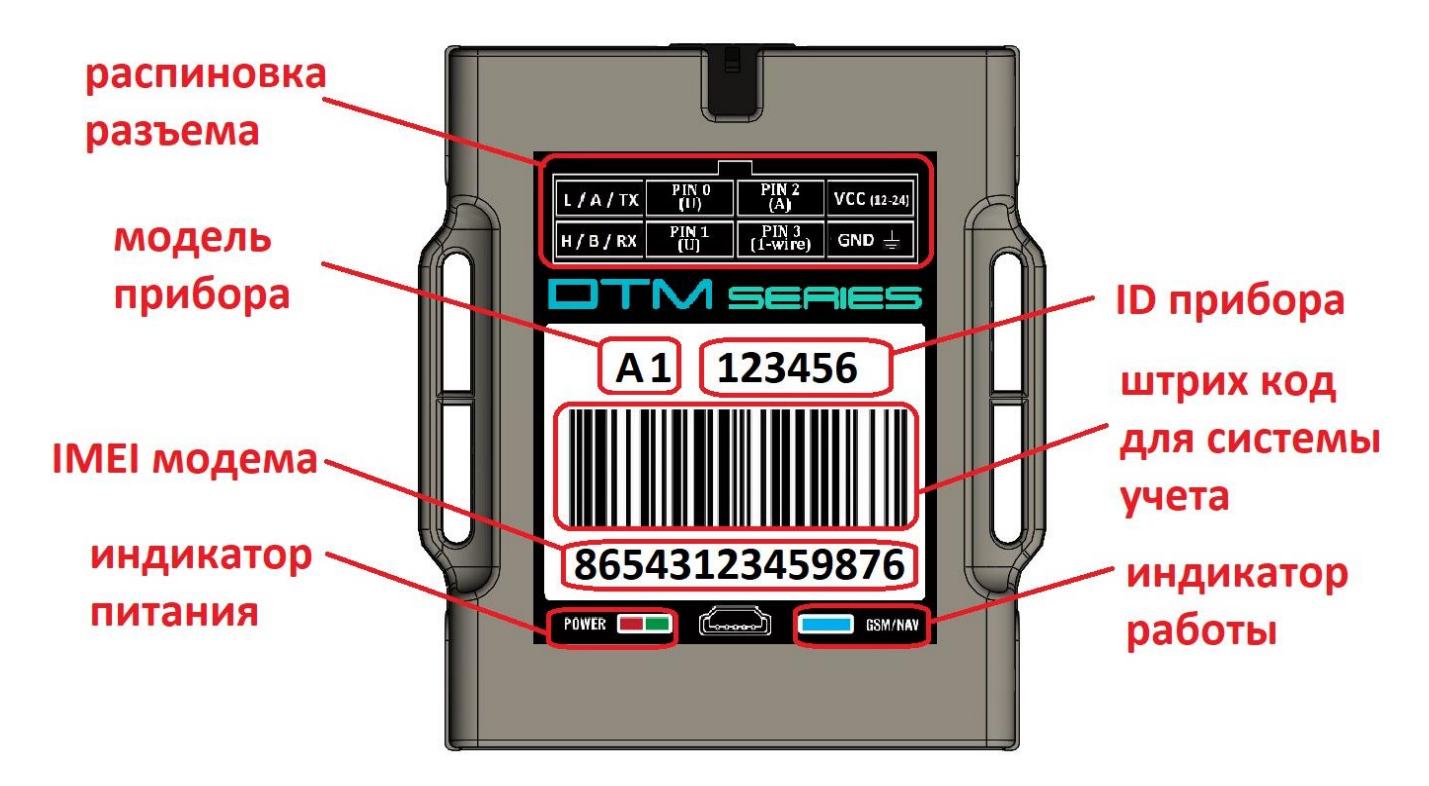

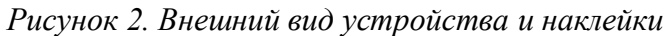

#### <span id="page-5-0"></span>**Рекомендации по подключению**

Рекомендованная последовательность действий при подключении устройства:

- 1. Установить SIM-карту
- 2. Подключить внутренний АКБ устройства
- 3. Закрыть корпус
- 4. Подключить питание устройства (красный и черный провода основного жгута)

*ВНИМАНИЕ! Плюсовой провод постоянного питания подключается в последнюю очередь и обязательно через предохранитель 1-2 А, который ставится как можно ближе к месту подключения к бортовой сети объекта*

Остальные провода жгута подключаются по мере необходимого функционала.

Для наилучшего приема сигнала со спутников, трекер должен быть размещен так, чтобы логотип на корпусе смотрел вверх. Расположение устройства под любым другим углом так же допустимо. При установке корпус трекера со стороны логотипа нельзя заслонять металлическими предметами и покрытиями.

*ВНИМАНИЕ! Трекер нельзя располагать вблизи сильно нагревающихся деталей автомобиля. Температура окружающей среды выше +80ºС может повлиять на стабильность работы устройства.* 

Существует **4** инструмента по диагностике, настройке и обновлению ПО устройств:

- WEB [конфигуратор](rs.duotec.ru) удаленная настройка и обновление ПО
- [Программа для ПК](https://yadi.sk/d/N3GTFcKN6miCbA) подключение идет по USB. Диагностика работы прибора и подключенных, изменение настроек
- [Мобильное приложение](https://yadi.sk/d/N3GTFcKN6miCbA) (Android OS) подключение возможно по BlueTooth или USB. Диагностика работы прибора и подключенных, изменение настроек
- [SMS команды](#page-12-0)

*ВНИМАНИЕ! Для удобства первой настройки (при получении трекера с завода) достаточно зайти в личный кабинет на WEB конфигураторе и назначить необходимые настройки, далее трекер заберет их самостоятельно, никаких дополнительных команд отправлять не требуется. Данная опция работает только при первой настройке.*

## <span id="page-6-0"></span>**Индикация работы**

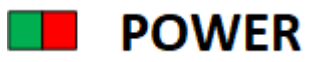

Совмещенный индикатор питания.

- Зеленый внешнее питание подключено.
- Зеленый и красный одновременно (выглядит как желтый) внешнее питание подключено, идет зарядка внутреннего аккумулятора.

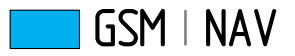

Индикатор статуса GSM/GPS модема. Индикация представляет собой серии коротких и длинных вспышек светодиода.

Длинные вспышки – режим работы GSM модема:

- Нет длинных вспышек модем GSM отключен.
- 1 длинная вспышка поиск и регистрация в сотовой сети.
- 2 длинные вспышки устройство зарегистрировано в сети, идет соединение с сервером.
- 3 длинные вспышки соединение с сервером установлено.

Короткие вспышки – режим работы навигационного модема:

- Нет коротких вспышек навигационный модем отключен.
- 1 короткая вспышка модем включен, идет поиск спутников.
- 2 короткие вспышки спутники найдены, приемлемый уровень сигнала (от 5 до 8 спутников в зоне видимости).
- 3 короткие вспышки спутники найдены, отличный уровень сигнала (более 8 спутников в зоне видимости).

Через некоторое время после подачи питания (1-3 мин) светодиод GSM | NAV должен перейти на периодическую серию вспышек – 3 длинные вспышки и 3 короткие вспышки, что говорит о переходе устройства в штатный режим - т.е. все работает правильно.

Частое и постоянное мигание говорит о том, что блок работает с WEB конфигуратором – идет обновление ПО или настроек.

Если этого не произошло, необходимо проверить правильность установки прибора и заданных настроек, либо обратиться в службу поддержки info@duotec.ru.

#### **Режимы работы дискретных входов и выхода**

#### **Дискретный вход по минусу PIN0**

**Режим «дискретный»** – определяет состояние входа по «минусу»: замкнут на минус – вход активирован (лог. 1), иначе – вход деактивирован (лог. 0). Применяется для подключения кнопок и концевых выключателей.

**Режим «импульсный с накоплением»** – могут быть подключены датчики с импульсным выходом (проточные датчики топлива, различные счетчики). Максимальное значение 65535. Далее отсчет начинается заново.

**Режим «импульсный со сбросом»** – ведет подсчет импульсов с момента генерации предыдущего пакета. Если между пакетами не было зафиксировано ни одного импульса, то значение (нулевое) не будет передаваться на сервер в целях экономии трафика.

**Режим «частотный»** – может быть подключен **ДУТ** с частотным выходом. В настройках частотного ДУТ необходимо задать следующие параметры:

- Тип выходного сигнала – частотный

- Диапазон частоты:  $30 - 2000$  Гц (максимально до 10000 Гц)

При подключении частотного ДУТ других производителей, возможно, потребуется резисторная подтяжка по питанию. Номинал резистора подбирается, исходя из бортового напряжения и выходных параметров ДУТ.

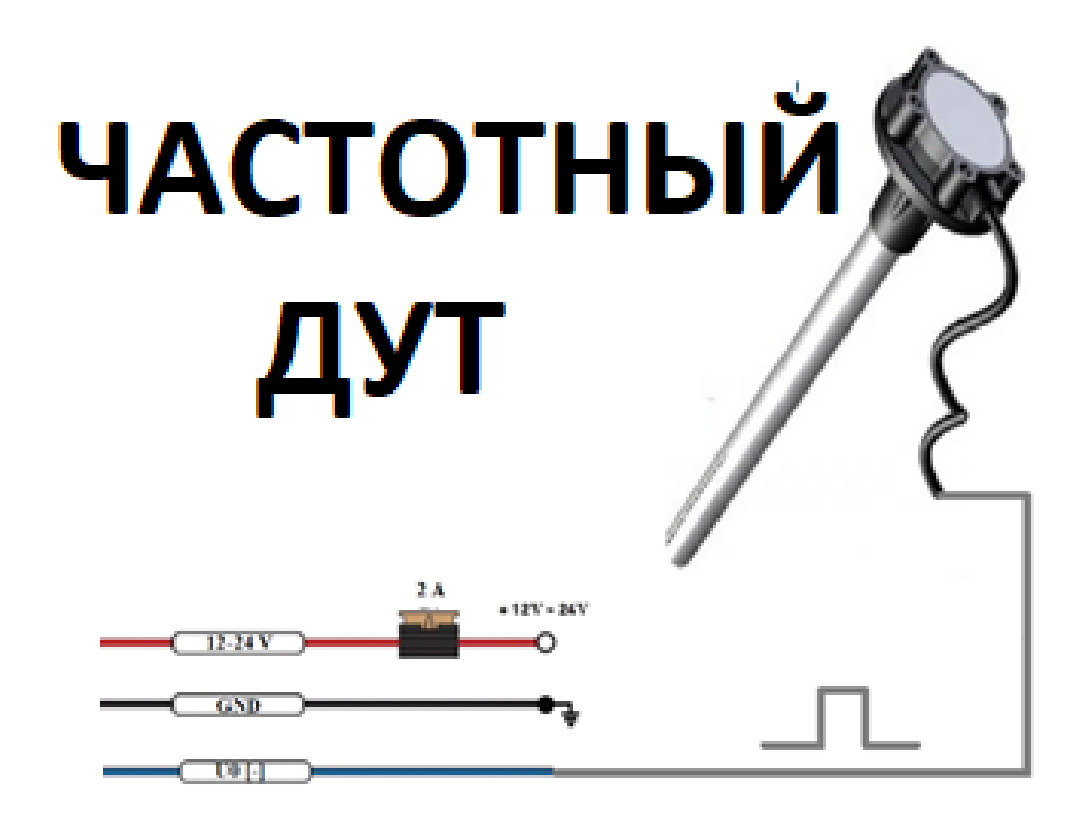

**Дискретный выход PIN1**

**Выход режим 1** – режим работы, в котором выход активируется и деактивируется по команде от сервера или SMS. Состояние выхода сохраняется в энергонезависимую память и восстанавливается после перезапуска устройства.

**Выход «Безопасная блокировка»** – аналогичен «Режиму 1», но при этом активация выхода произойдет только после полной остановки транспортного средства.

Выход работает по принципу «открытый коллектор». В активном состоянии выход замыкается на «землю». Выход допускает нагрузку до 500 мА.

Для коммутации более мощных устройств следует присоединять их через внешние реле.

Вариант подключения внешнего реле представлен ниже:

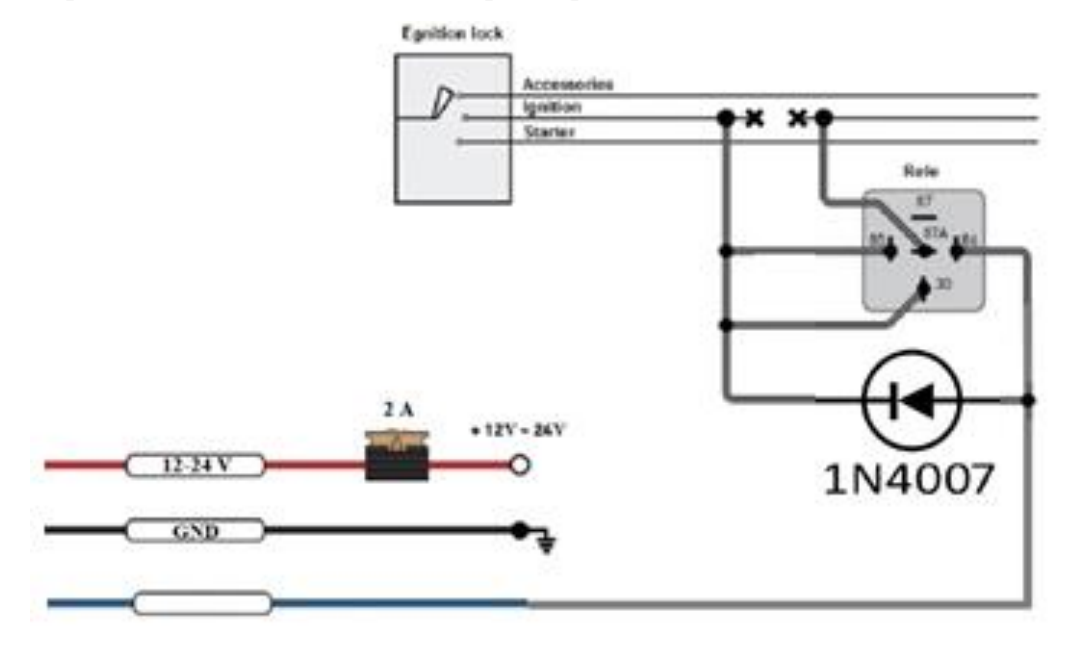

Для управления выходами используются команды SERV\*8 и SERV\*24.

[СПИСОК SMS](#page-12-0) И TCP КОМАНД

#### **Дискретный вход по плюсу PIN2**

Режим «Дискретный» - определяет состояние входа по «плюсу»: при подаче положительного напряжения выше 7В – вход активирован (лог. 1), иначе – вход деактивирован (лог. 0).

Режим «Зажигание» – принцип работы аналогичен дискретному режиму, при этом статус входа приравнивается к статусу виртуального зажигания трекера.

Статус зажигания используется для:

- заморозки координат
- управления зарядом АКБ

Статус зажигания так же можно контролировать при помощи измерения входного напряжения питания. Для этого необходимо корректно выставить порог виртуального зажигания в «*системных настройках*». Статус дискретного входа в режиме «Зажигание» имеет приоритет над определением зажигания по входному напряжению.

#### **Дискретный вход по минусу PIN3**

**Режим «дискретный»** – определяет состояние входа по «минусу»: замкнут на минус – вход активирован (лог. 1), иначе – вход деактивирован (лог. 0). Применяется для подключения кнопок и концевых выключателей.

## <span id="page-10-0"></span>**Режимы работы цифрового интерфейса RS485/RS232 (модификации А2, А3, А4)**

Реализована поддержка протокола Omnicomm LLS.

Опрос датчиков идет по адресам **1 и 2** каждые 5 секунд.

Для корректной работы необходимо прописать в настройках ДУТ сетевой адрес 1 или 2.

На сервере Wialon состояние ДУТ можно контролировать по следующим параметрам:

- $\text{lss}_X\text{-val}$  значение относительного уровня
- lls\_X\_temp температура датчика

Где Х – номер датчика (сетевой адрес)

Пример –датчик уровня топлива (**ДУТ**) с адресом 1 *LSS\_1\_VAL=1500* – относительный уровень топлива

*LLS\_1\_TEMP=19* - температура с точностью до одного градуса (С)

### **BlueTooth (BLE) датчики – интеграция с сервером**

Для подключения беспроводного датчика необходимо прописать его MAC адрес в настройках трекера – раздел BlueTooth (BLE) датчики.

Трекер поддерживает:

- уровня топлива (ДУТ Арнави, Эскорт, прочие)
- термодатчики c функцией чтения состояния геркона или кнопки (Арнави, Эскорт, прочие)
- беспроводные реле (Арнави)

На сервере Wialon состояние термодатчика или ДУТ можно контролировать по следующим параметрам:

• temp\_1wire\_X – значение температуры с точностью до 0.1 °С.

Данный параметр передается только для термодатчика при активации функции *<Передача температуры с точностью 0.1* <sup>о</sup>С *> в разделе «системные»*

- $\text{lss}_X\text{-val}$  значение относительного уровня для ДУТ или состояние контроля цепи для термодатчика
- lls  $X_t$ temp температура датчика
- $\text{lls } X$  bat напряжение батарейки

Где Х – номер датчика (номер ячейки)

Пример – **температурный** датчик прописан в ячейке 3 (**MAC адрес 3**).

*TEMP IWIRE*  $3=22.1$  – температура с точностью до одной десятой <sup>o</sup>C.

*LSS3\_VAL=0* – состояние датчика контроля цепи

 $(1 - \mu$ епь разомкнута,  $0 - \mu$ епь замкнута)

*LLS3 TEMP=22* - температура с точностью до одного <sup>о</sup>С (градуса)

*LLS3 BAT*=3.6 – напряжение батарейки (В)

Пример –датчик уровня топлива (**ДУТ**) прописан в ячейке 4 (**MAC адрес 4**).

*LSS\_4\_VAL=1500* – относительный уровень топлива

*LLS\_4\_TEMP=19* - температура с точностью до одного градуса (С)

*LLS* 4  $BAT=3.6$  – напряжение батарейки (В)

# <span id="page-12-0"></span>**СПИСОК SMS И ТСР КОМАНД**

Таблица 3 - SMS и текстовые TCP команды:

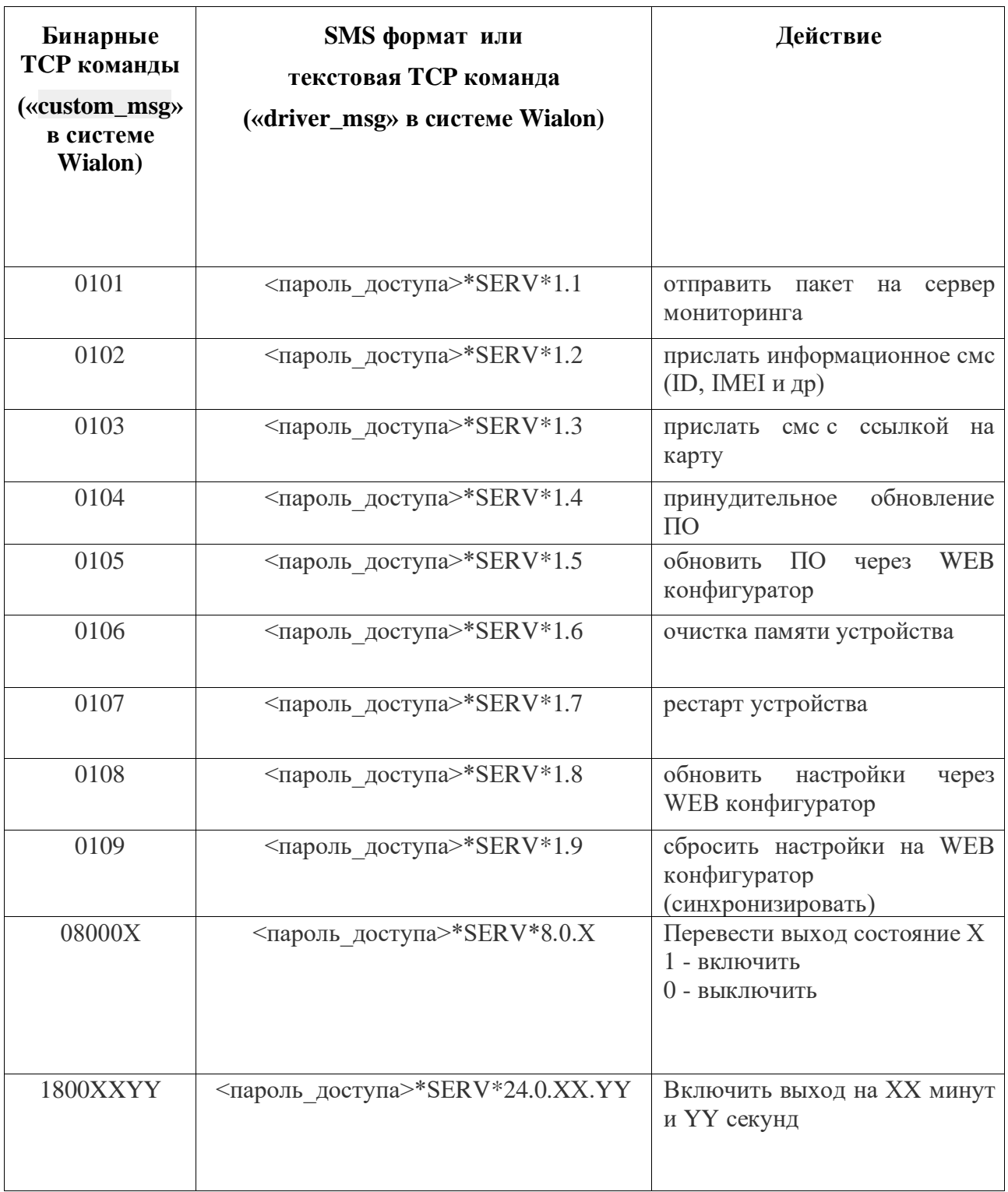

Все приведенные выше команды могут быть отправлены как по SMS, так и в виде текстовых TCP команд (функция «driver message» в Wialon).

## Примеры бинарных команд в системе Wialon (custom\_msg):

I

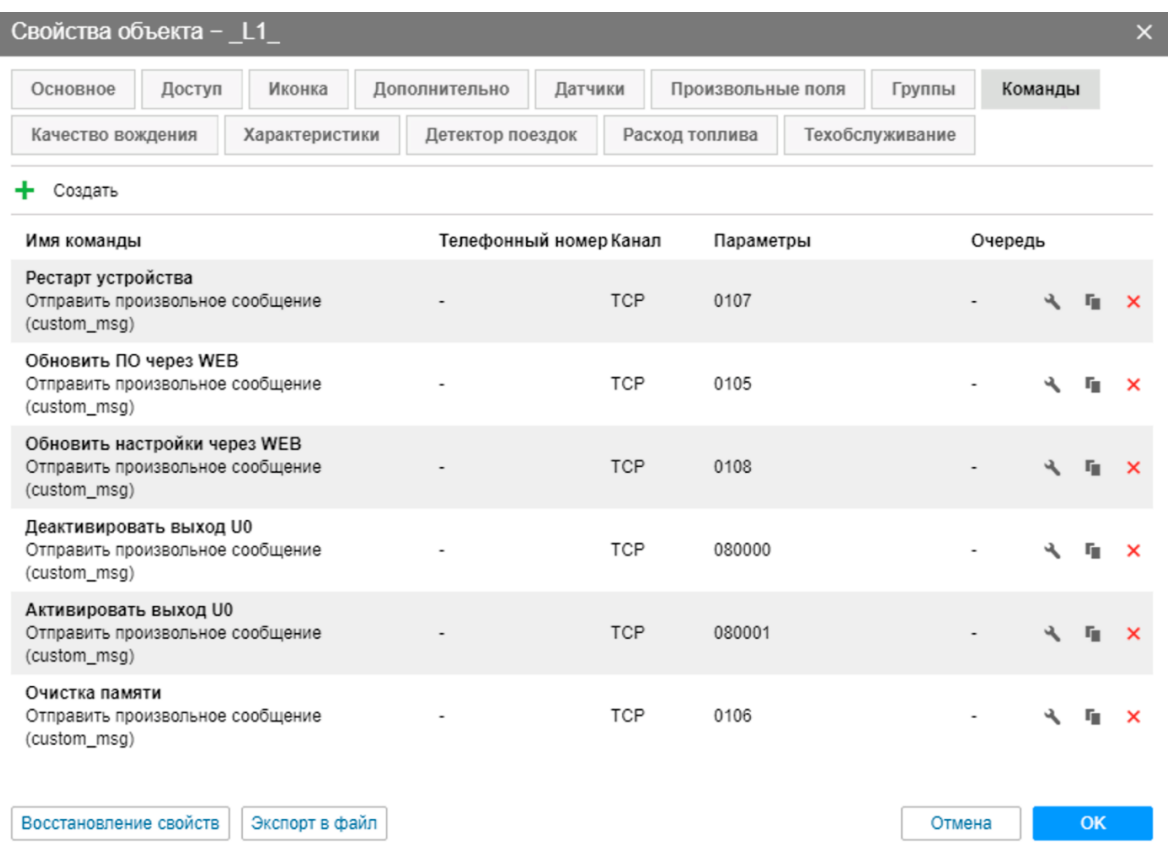

#### Примеры текстовых команд в системе Wialon (driver\_msg):

<span id="page-13-0"></span>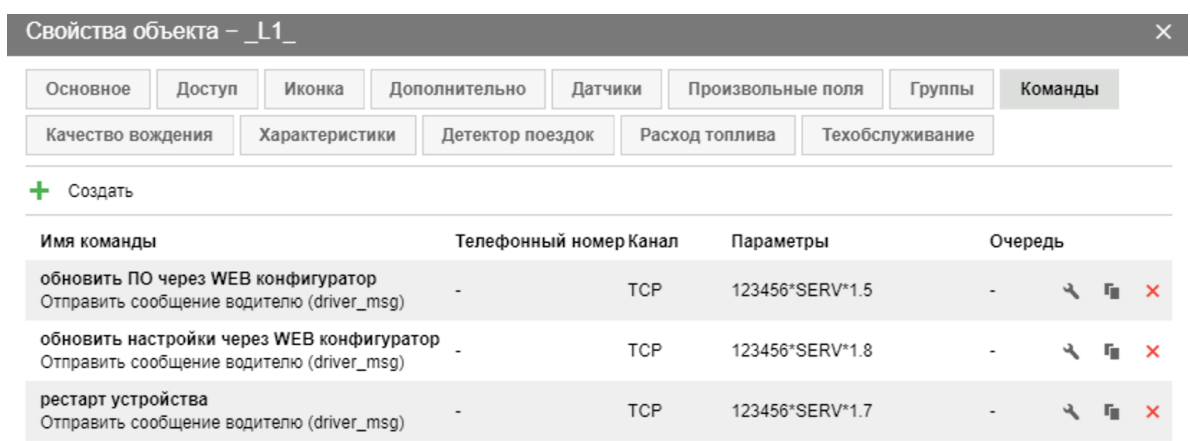

Восстановление свойств Экспорт в файл Отмена

## **ИНТЕГРАЦИЯ С СИСТЕМОЙ WIALON**

Для заведения устройства в системе мониторинга Wialon (Gurtam) потребуется выполнить два действия:

- выбрать Тип устройства DTM Series
- прописать Уникальный ID в качестве ID используется **IMEI** GSM модема

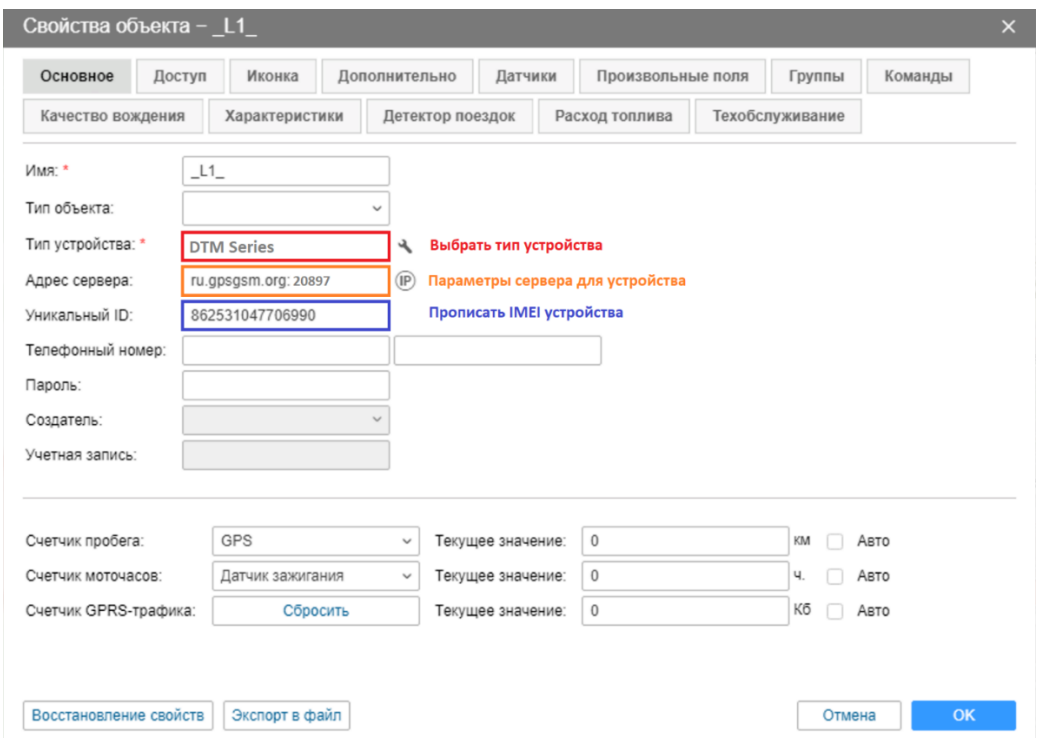

*Дополнительно*: для простоты добавления устройства в систему Wailon создайте объект из WLP

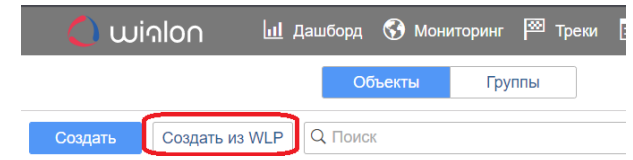

В файл[е A\\_SERIES.wlp](https://disk.yandex.ru/d/ImH8uYBq2yiYaQ) прописаны основные датчики и команды для прибора.

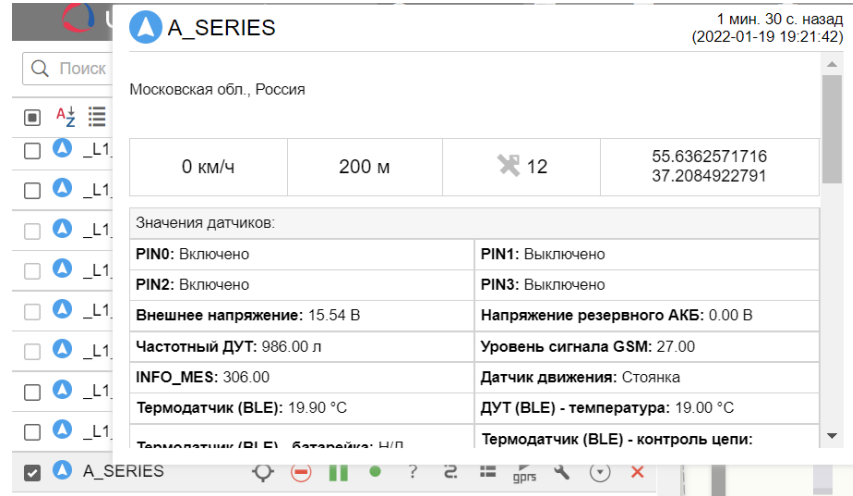

## В таблице 4 приведены параметры в системе Wialon

## Таблица 4

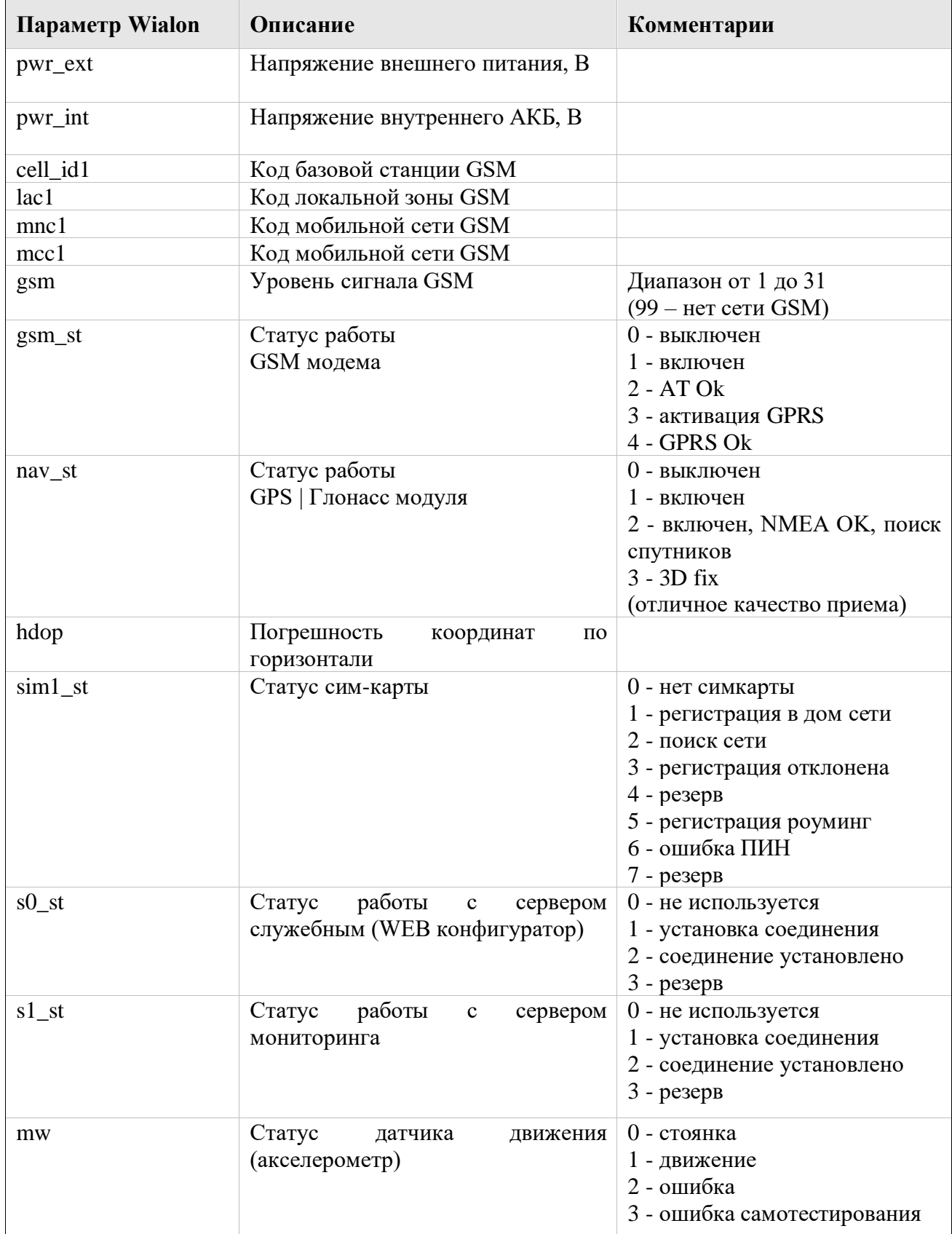

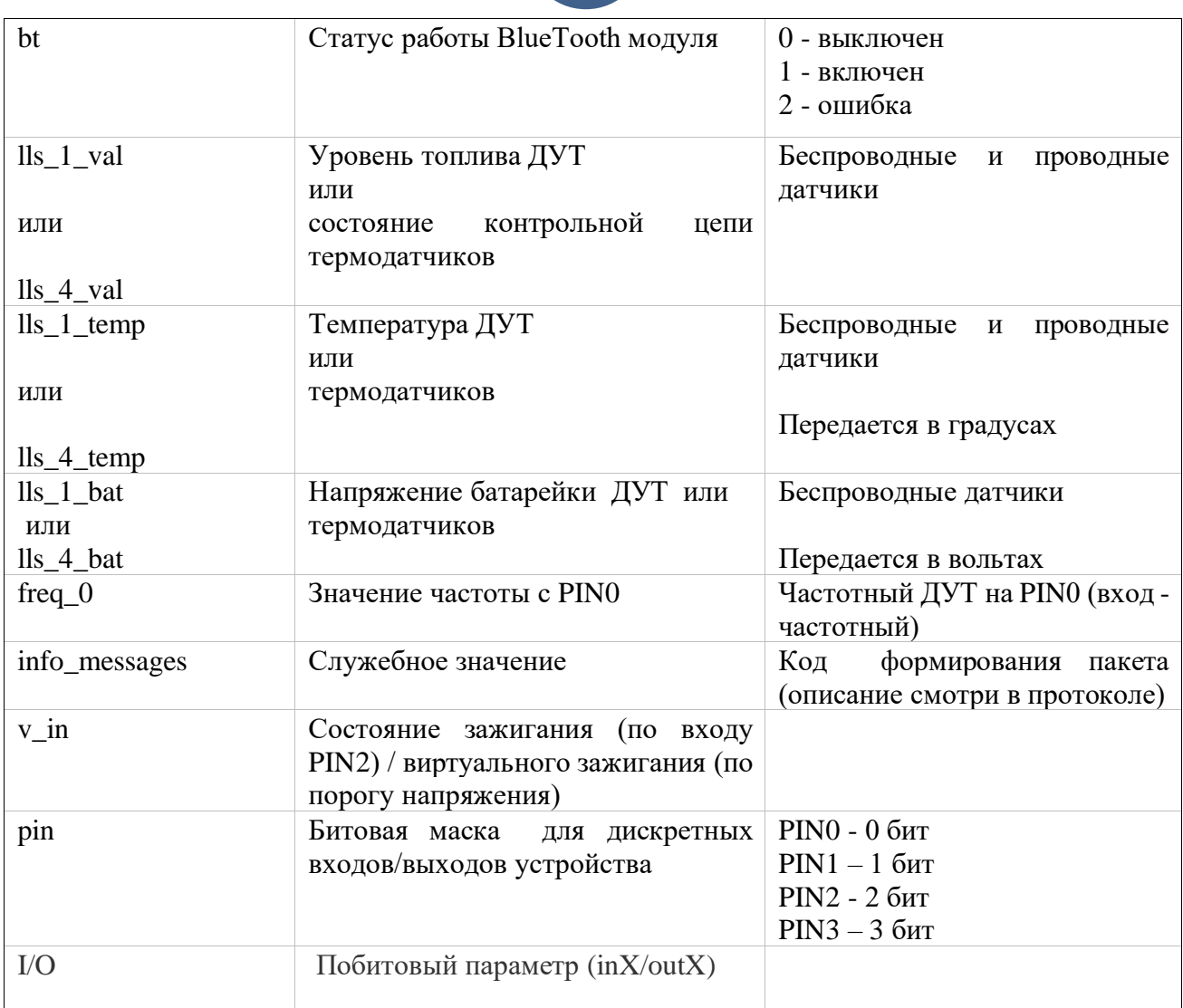

## **ГАРАНТИЙНЫЕ ОБЯЗАТЕЛЬСТВА**

Срок гарантии на оборудование составляет 2 года.

*Гарантийное обязательство по АКБ составляет 1 год.*

Для обеспечения заданных характеристик трекера, рекомендуется производить замену АКБ с периодичностью 2 года.

#### ТОВАР НЕ ПОДЛЕЖИТ ГАРАНТИЙНОМУ РЕМОНТУ / ЗАМЕНЕ В СЛУЧАЯХ:

- нарушений правил эксплуатации изделия;
- наличия механических повреждений (внешних либо внутренних);
- неисправностей, вызванных попаданием внутрь посторонних предметов, насекомых, жидкостей;
- наличия химических, электрохимических, электростатических, экстремальных термических повреждений;
- если ремонтные или профилактические работы в течение гарантийного срока проводились лицом (-ами), не уполномоченными на это производителем;
- в случаях возникновения недостатков в работе оборудования вследствие внешних воздействий на оборудование и электрическую цепь, к которой подключено оборудование;
- при нарушениях, вызванных действиями третьих лиц или иными непредвиденными обстоятельствами, не связанными с обязательствами производителя оборудования.

#### <span id="page-18-0"></span>**КОМПЛЕКТ ПОСТАВКИ**

Трекер поставляется в комплектации, представленной в таблице 5.

*Таблица 5 – Комплектация трекера*

| $N_2$          | Наименование              | Кол-во | Примечание                |
|----------------|---------------------------|--------|---------------------------|
|                | Контроллер навигационный  |        | устройство мониторинга    |
| $\overline{2}$ | Основной жгут             |        |                           |
|                | АКБ                       | $\ast$ | опционально               |
| 4              | Внешняя антенна навигации |        | только для модификации АЗ |
|                | Паспорт изделия           | $\ast$ | по требованию             |

Всю последнюю техническую информацию и программное обеспечение всегда можно найти на соответствующей странице сайта производителя:

#### [http://www.DuoTec.ru](http://www.duotec.ru/)

*Примечание: Производитель оставляет за собой право изменять комплектацию устройства без ухудшения потребительских характеристик.*